## <span id="page-0-0"></span>**Tobii Dynavox I-Series Manuale Utente**

**I-110**

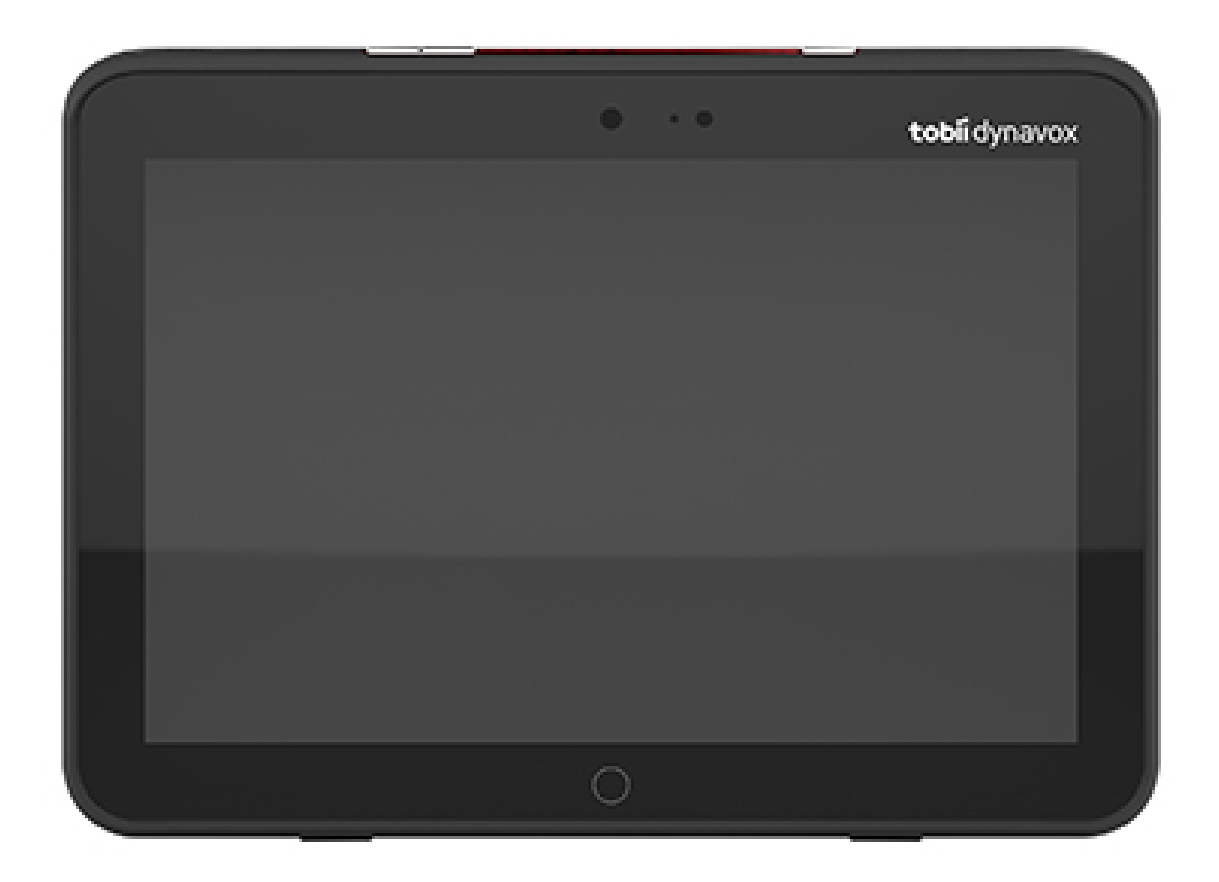

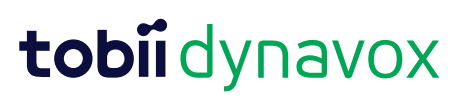

#### User's manual Tobii Dynavox I-Series

Version 1.1.2 04/2021 All rights reserved. Copyright © Tobii AB (publ)

Nessuna parte di questo documento può essere riprodotta, archiviata in un sistema di recupero o trasmessa in qualsiasi forma o con qualsiasi mezzo (elettronico, tramite fotocopia, registrazione o altro tipo) senza la preventiva autorizzazione scritta dell'autore.

La protezione del copyright rivendicata comprende tutti i materiali e le informazioni tutelabili dalle leggi sul copyright ora permessi per legge scritta o giudiziale o concessi più avanti, incluso, senza limitazione, il materiale generato dai programmi software visualizzati sullo schermo quali schermate, menu e così via.

Le informazioni contenute in questo manuale sono di proprietà di Tobii Dynavox. La riproduzione, parziale o totale, senza la preventiva autorizzazione scritta di Tobii Dynavox è vietata.

I prodotti a cui viene fatto riferimento in questo documento possono essere marchi e/o marchi registrati dei rispettivi proprietari. L'editore e l'autore non riconoscono alcuna garanzia in merito a questi marchi.

Sebbene siano state prese tutte le possibili precauzioni nella preparazione di questo documento, l'editore e l'autore non si assumono alcuna responsabilità per eventuali errori o omissioni oppure per danni derivanti dall'uso delle informazioni contenute in questo documento o dei programmi e del codice sorgente forniti a corredo. In nessun caso l'editore e l'autore saranno responsabili per eventuali perdite di profitto o qualsiasi altro danno commerciale causato o presumibilmente causato direttamente o indirettamente dalle informazioni incluse in questo documento.

Il contenuto è soggetto a modifica senza preavviso.

Visitare il sito Tobii Dynavox [www.TobiiDynavox.com](http://www.tobiidynavox.com) per versioni aggiornate di questo documento.

**Produttore**: Tobii Dynavox, Karlsrovagen 2D, 182 53 Danderyd, Svezia

## Indice

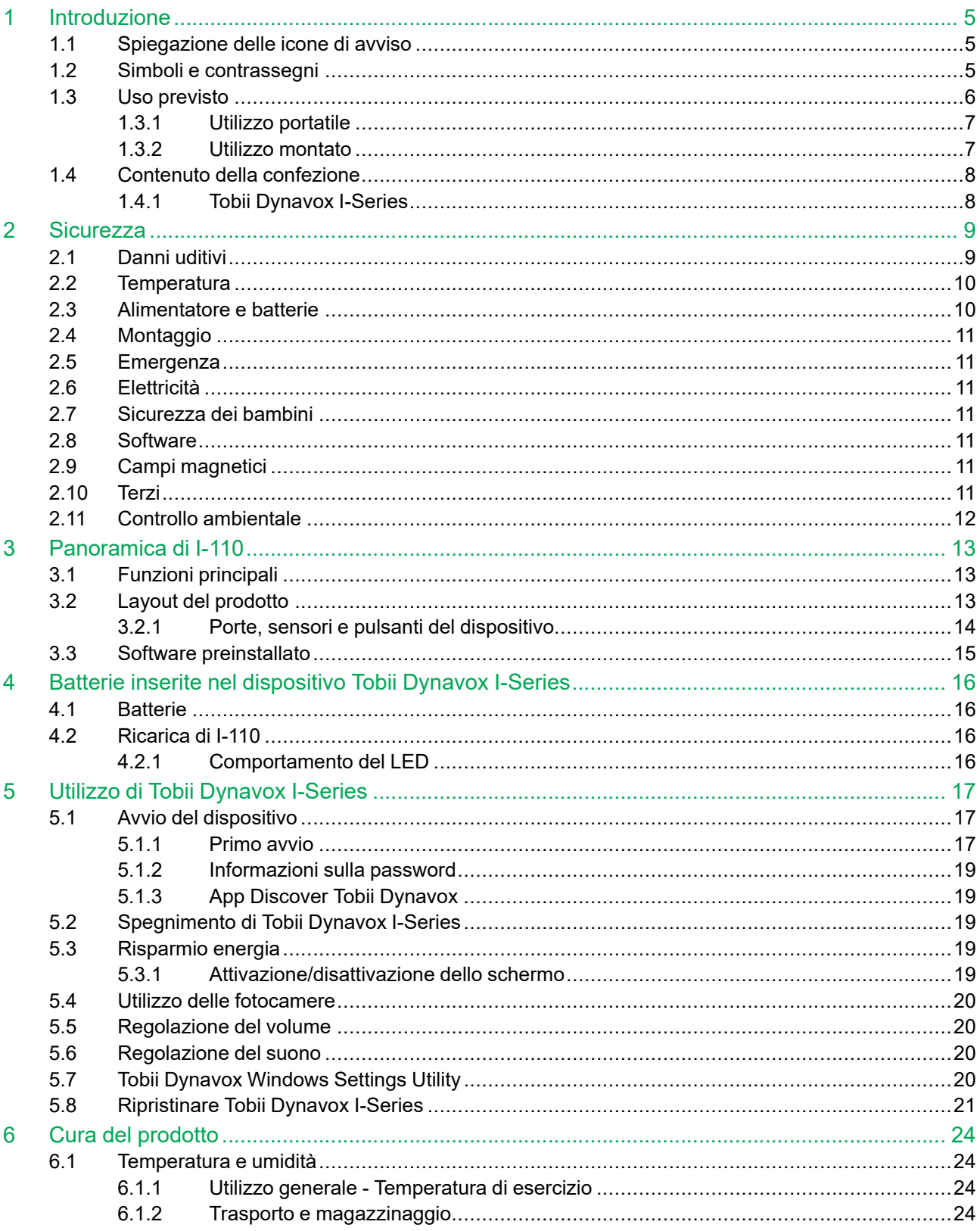

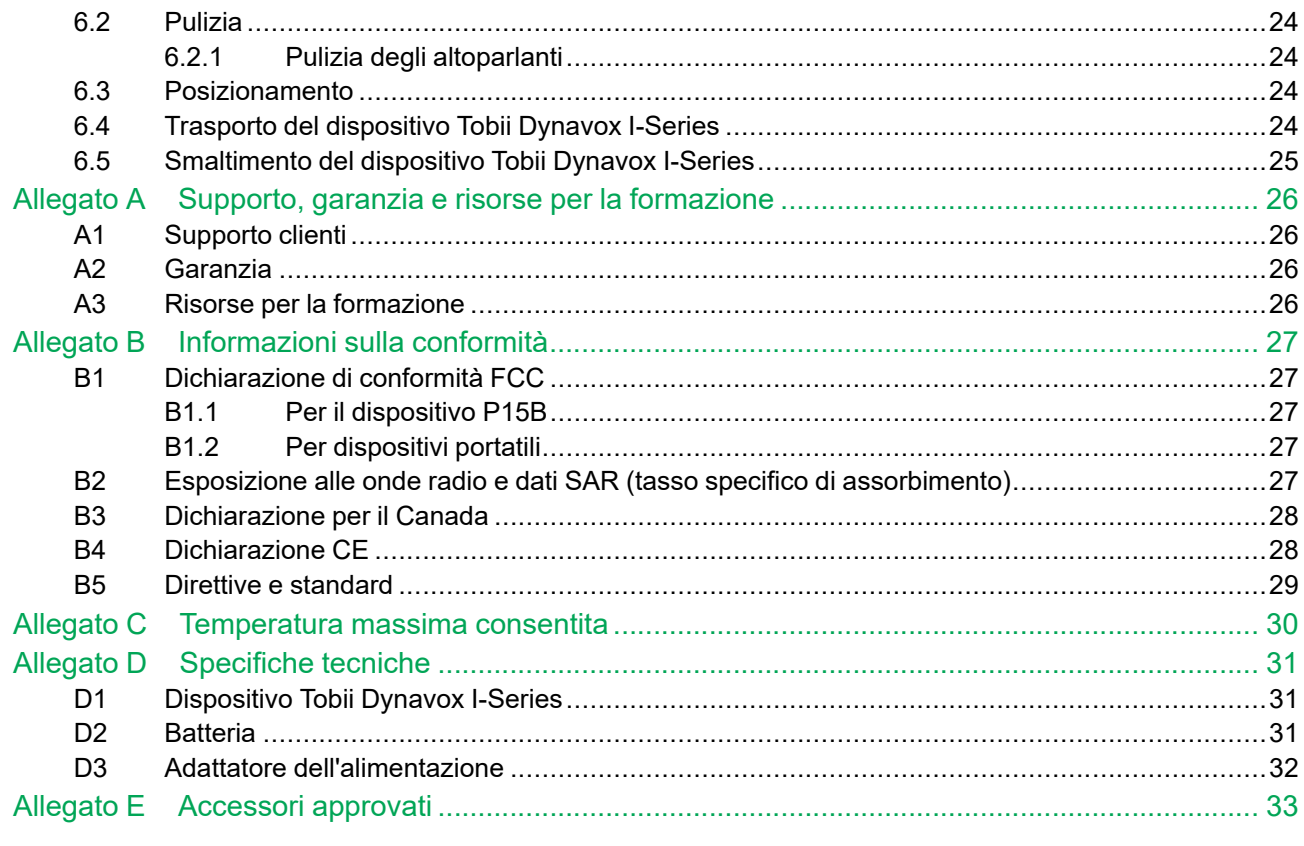

## <span id="page-4-0"></span>**1 Introduzione**

Grazie per aver acquistato un dispositivo Tobii Dynavox I-Series di Tobii Dynavox!

Per ottenere prestazioni ottimali dal prodotto, leggere con attenzione il presente manuale.

Tobii Dynavox I-Series è un dispositivo di generazione voce Tobii Dynavox progettato per l'utilizzo come ausilio di comunicazione aumentativa, per l'accesso al computer e come unità di controllo ambientale per gli utenti con disabilità vocali, linguistiche, fisiche e cognitive.

### <span id="page-4-1"></span>**1.1 Spiegazione delle icone di avviso**

In questo manuale vengono utilizzati quattro (4) livelli di icone di avviso, descritti di seguito:

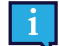

Viene utilizzato per informare l'utente in merito a un aspetto importante o che richiede una speciale attenzione.

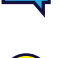

Viene utilizzato per informare l'utente che un'azione potrebbe danneggiare o causare il malfunzionamento dell'apparecchiatura.

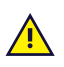

Viene utilizzato per informare che ignorando l'avviso un'azione potrebbe causare danni all'utente.

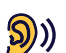

Viene utilizzato per informare l'utente che un'azione potrebbe causare danni all'udito.

#### <span id="page-4-2"></span>**1.2 Simboli e contrassegni**

In questa sezione vengono fornite informazioni sui simboli utilizzati sul dispositivo Tobii Dynavox I-Series, nonché sugli accessori o sull'imballaggio.

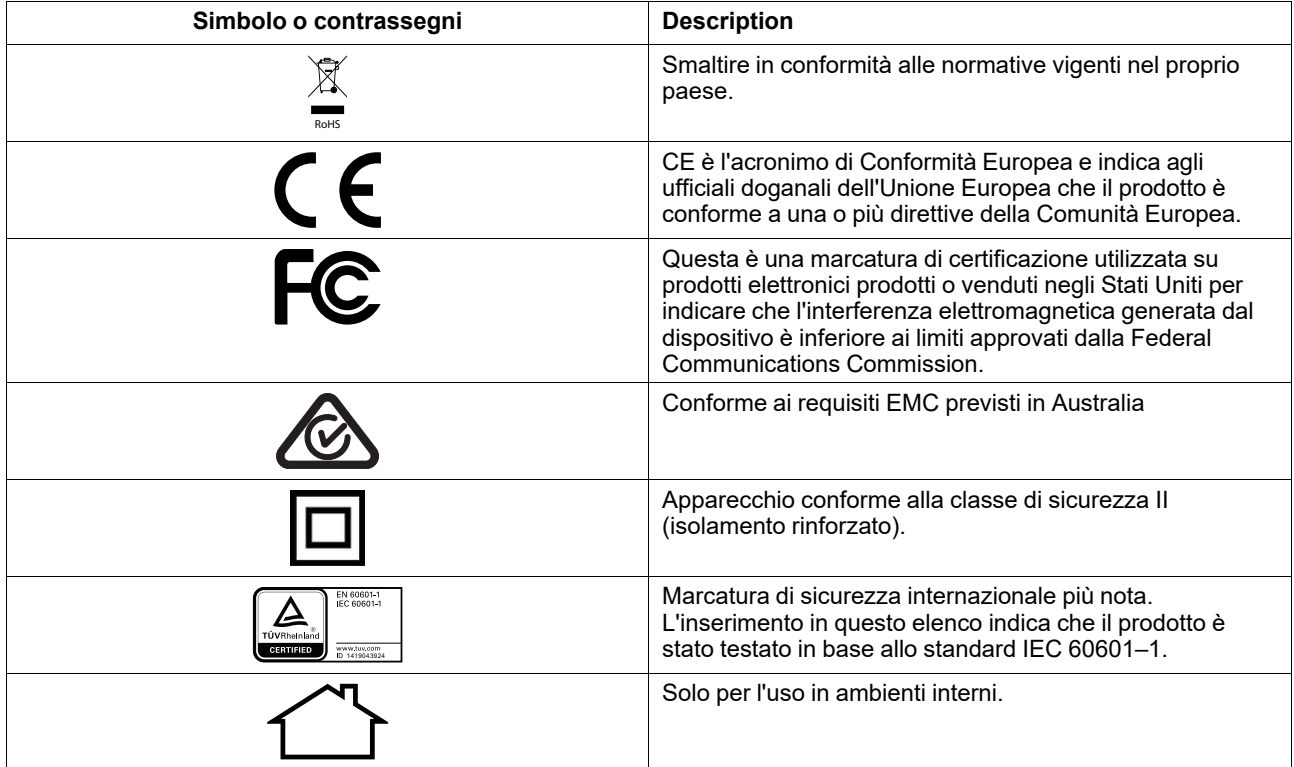

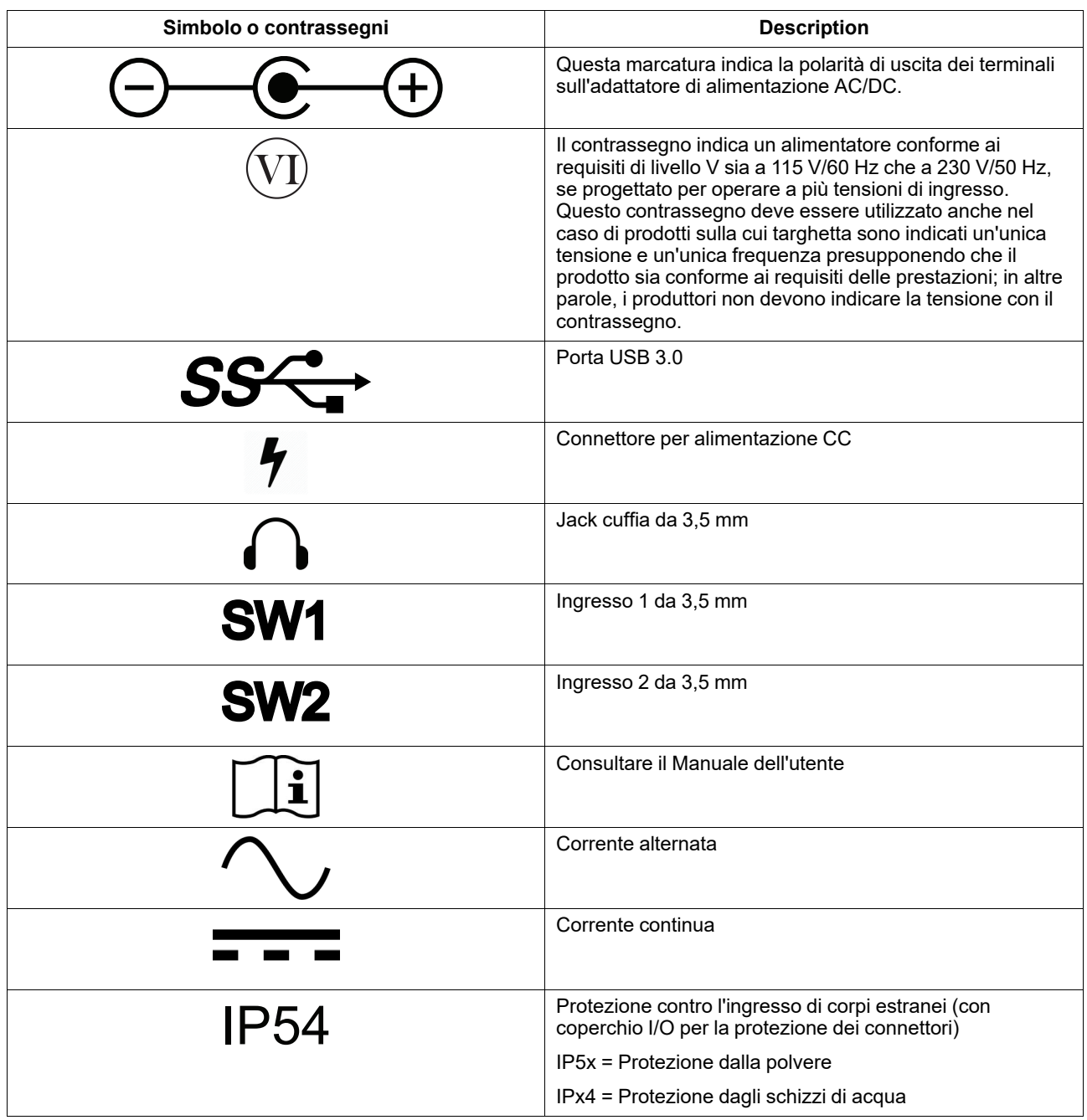

#### <span id="page-5-0"></span>**1.3 Uso previsto**

Tobii Dynavox I-Series I-110 è un dispositivo di generazione voce (SGD, Speech Generating Device), progettato principalmente come ausilio della comunicazione aumentativa e alternativa (AAC). Inoltre, I-110 fornisce ai relativi utenti accesso alternativo al computer, comunicazione su lunga distanza e controllo ambientale.

Gli utenti target per I-110 sono individui con condizioni fisiche e/o cognitive che influenzano la rispettiva abilità di parlare, comunicare e partecipare alle attività di tutti i giorni. I-110 fornisce a questi utenti un modo di comunicare appropriato all'età, al livello cognitivo, alle abilità linguistiche e fisiche. Questo avviene grazie a un Visual Scene Display (VSD), a griglie con simboli o lettere e combinazioni di quanto suddetto. I messaggi compositi vengono comunicati tramite voce registrata o sintetizzata.

I-110 è stato realizzato per soddisfare una vasta gamma di esigenze di metodi di inserimento e casi di utilizzo. L'utente tipico sarà in grado di deambulare e di interagire con il dispositivo tramite tocco. Il dispositivo è anche appropriato per gli utenti con disabilità fisiche che richiedono metodi di accesso alternativi, come ad esempio la scansione o il montaggio su una sedia a rotelle. I-110 è basato su Windows 10 ed è disponibile in entrambe le configurazioni, dedicata e aperta. Nella configurazione dedicata, I-110 limiterà agli utenti l'accesso alle funzioni non considerate come inerenti alla funzionalità di comunicazione.

Oltre a fornire agli utenti possibilità di comunicare faccia a faccia, I-110 consente anche l'accesso alternativo a un numero di funzioni di accesso al computer e comunicazione a lunga distanza. Il dispositivo è dotato di connettività WLAN e mobile tramite Bluetooth. I-110 è inoltre dotato di trasmettitori a infrarossi integrati che consentono all'utente di controllare TV, luci, serrande e altri dispositivi compatibili con i raggi infrarossi nel relativo ambiente.

I-110 è un dispositivo medico progettato per ottemperare ai requisiti dello standard EN-60601 e a tutti gli altri requisiti normativi in vigore nel mercato in cui il dispositivo viene venduto. I-110 è notevolmente più robusto dei normali tablet ed è dotato di una protezione contro l'ingresso di corpi estranei IP54, consentendone l'utilizzo nella maggior parte della condizioni. I-110 non è progettato per essere l'unico mezzo di comunicazione dell'utente. Gli utenti dovrebbero disporre di un metodo di comunicazione low-tech alternativo nel caso in cui il dispositivo dovesse malfunzionare o fosse inaccessibile.

![](_page_6_Picture_3.jpeg)

Il dispositivo Tobii [Dynavox](#page-0-0) I-Series non deve intendersi come un sistema di ausilio alla sopravvivenza. In caso di malfunzionamento, l'utente non può utilizzare il dispositivo Tobii [Dynavox](#page-0-0) I-Series per comunicare.

![](_page_6_Picture_5.jpeg)

<span id="page-6-0"></span>Uso previsto sia all'interno sia all'esterno.

#### 1.3.1 Utilizzo portatile

Un dispositivo Tobii Dynavox I-Series portatile può essere utilizzato in due (2) diverse posizioni:

- Con supporto
- Poggiato

![](_page_6_Picture_11.jpeg)

![](_page_6_Picture_12.jpeg)

![](_page_6_Picture_13.jpeg)

**Con supporto Poggiato**

Grazie al supporto integrato, I-110 può essere utilizzato su una superficie piana. Chiudendo il supporto, il dispositivo può anche essere appoggiato su una superficie o tenuto in mano. Utilizzando la tracolla in dotazione, il dispositivo può essere trasportato tenendolo al collo. Entrambe le posizione consentono l'inserimento tramite tocco, la scansione o altri metodi di inserimento alternativi.

#### <span id="page-6-1"></span>1.3.2 Utilizzo montato

Il dispositivo Tobii Dynavox I-Series può essere fissato a diversi sistemi di montaggio.

- **ConnectIT**
- **REHAdapt**
- Daessy

### **1.4 Contenuto della confezione**

![](_page_7_Picture_1.jpeg)

<span id="page-7-0"></span>Si consiglia di conservare il materiale dell'imballaggio originale di Tobii Dynavox I-Series.

Nel caso in cui fosse necessario restituire il dispositivo a Tobii Dynavox per richiedere la sostituzione o la riparazione in garanzia, è necessario utilizzare per la spedizione l'imballaggio originale o un suo equivalente. La maggior parte dei corrieri richiedono almeno 2 pollici di materiale di imballaggio intorno al dispositivo.

<span id="page-7-1"></span>**Nota:** A seguito delle normative della Commissione comune, i materiali di spedizione inviati a Tobii Dynavox, scatole incluse, saranno scartati e riciclati.

#### 1.4.1 Tobii Dynavox I-Series

I seguenti articoli sono contenuti nella confezione di Tobii Dynavox I-Series I-110:

- 1 dispositivo Tobii Dynavox I-Series I-110
- 1 alimentatore per il dispositivo I-110
- 1 tracolla
- 1 licenza Windows 10 (adesivo della licenza sul dispositivo)
- Il seguente software di comunicazione Tobii Dynavox:
	- Tobii Dynavox Snap (preinstallato)
	- Tobii Dynavox Communicator 5 (preinstallato)
- 1 Tobii Dynavox Snap Scene (preinstallato)
- 1 Tobii Dynavox ALL (preinstallato)
- 1 copia del Manuale dell'utente di Tobii Dynavox I-Series (nel dispositivo sotto forma di documento PDF)
- 1 copia della Guida rapida di Tobii Dynavox I-Series (in formato cartaceo)
- 1 copia dei documenti relativi alla sicurezza e alla conformità (stampata)

## <span id="page-8-0"></span>**2 Sicurezza**

Il dispositivo Tobii Dynavox I-Series è stato testato e approvato in conformità a tutti gli standard e le specifiche elencati in *Allegato B [Informazioni](#page-26-0) sulla conformità, pagina 27* del presente manuale e in *Allegato D [Specifiche](#page-30-0) tecniche, pagina 31*. Tuttavia, per utilizzare il dispositivo Tobii Dynavox I-Series in condizioni di sicurezza, è necessario tenere presenti alcune avvertenze:

![](_page_8_Picture_2.jpeg)

#### **Non sono consentite modifiche a questa apparecchiatura.**

![](_page_8_Picture_4.jpeg)

Il dispositivo Tobii Dynavox I-Series non deve essere inteso come sistema di ausilio alla sopravvivenza, pertanto è essenziale non farvi affidamento in caso di malfunzionamento dovuto a interruzione dell'alimentazione o ad altre cause.

![](_page_8_Picture_6.jpeg)

Il dispositivo Tobii Dynavox I-Series è progettato per soddisfare la classe di protezione elevata contro l'ingresso di corpi estranei, resistendo alla pioggia o alla neve. Tuttavia, il dispositivo non deve essere esposto o utilizzato in caso di temporale o condizioni meteo diverse da quelle descritte nelle specifiche tecniche del dispositivo Tobii Dynavox I-Series stesso.

![](_page_8_Picture_8.jpeg)

Il dispositivo Tobii Dynavox I-Series è progettato per essere resistente e duraturo. Deve inoltre essere maneggiato e utilizzato con cura quando lo si porta in giro.

![](_page_8_Picture_10.jpeg)

Il distacco di piccole parti dal dispositivo Tobii Dynavox I-Series potrebbe comportare il rischio di soffocamento.

![](_page_8_Picture_12.jpeg)

Il dispositivo Tobii Dynavox I-Series deve essere utilizzato solo con gli accessori specifici per Tobii Dynavox I-Series e con i quali vengono fornite apposite istruzioni di montaggio.

Bambini piccoli o persone con disabilità cognitive non devono avere accesso o usare il dispositivo Tobii Dynavox I-Series, con o senza tracolla o altri accessori, senza la supervisione di un adulto.

### **2.1 Danni uditivi**

![](_page_8_Picture_16.jpeg)

<span id="page-8-1"></span>L'uso di auricolari, cuffie o altoparlanti ad alto volume può causare la perdita permanente dell'udito. Per evitare che questo accada, mantenere il volume ad un livello sicuro. A lungo termine è possibile desensibilizzarsi a livelli di suono elevati, che al momento sembrano accettabili ma che danneggiano l'udito. Se si hanno sintomi quali ronzii nelle orecchie, abbassare il volume o smettere di usare le cuffie/auricolari. Più alto è il volume, meno tempo è necessario per danneggiare l'udito.

Gli esperti di udito raccomandano i seguenti accorgimenti per proteggere l'udito:

- 
- 
- Limitare la durata dell'uso di cuffie o auricolari con alto volume.<br>● Non aumentare il volume per coprire ambienti rumorosi.<br>● Diminuire il volume se non si sentono le parole delle persone vicine.

Per stabilire un livello di volume sicuro:

- 
- Impostare il volume ad un livello basso.<br>Aumentare lentamente il volume fino a quando si sente chiaramente ed agevolmente, senza distorsioni.

![](_page_8_Picture_25.jpeg)

Questo prodotto può produrre suoni ad alto valore di decibel: un'eccessiva esposizione a tali suoni forti, anche per meno di un minuto, può provocare la perdita dell'udito in una persona con udito nella norma. Il livello acustico massimo dell'unità è pari a quello dei gridi di un giovane in salute. Poiché l'unità è stata progettata come dispositivo prostetico vocale, ne condivide le stesse possibilità e potenziali rischi di provocare danni all'udito. Si dispone di una gamma di decibel superiori per consentire la comunicazione in ambienti rumorosi. Il prodotto deve essere pertanto utilizzato con premura, ed al massimo volume esclusivamente in tali ambienti.

### <span id="page-9-0"></span>**2.2 Temperatura**

 $\mathbf{H}$ Se il dispositivo Tobii Dynavox I-Series è utilizzato in ambienti caldi o sotto la luce diretta del sole, le sue superfici potrebbero diventare calde. Il dispositivo include un sensore per il controllo della temperatura. Se vengono rilevate temperature superiori a quelle specificate in *Tabella C.1 [Temperatura](#page-29-1) hotspot massima [consentita,](#page-29-1) pagina 30*, il dispositivo passerà automaticamente alla modalità arresto o ibernazione di Windows per non rischiare di arrecare danni all'utente. Può essere necessario far trascorrere del tempo prima di poter riavviare il dispositivo Tobii Dynavox I-Series, che può aver bisogno di raffreddarsi.

#### **2.3 Alimentatore e batterie**

<span id="page-9-1"></span>Il dispositivo Tobii Dynavox I-Series contiene una batteria ricaricabile. Nel tempo tutte le batterie ricaricabili si deteriorano. È quindi possibile notare dopo una ricarica completa una riduzione della durata rispetto a quando il dispositivo Tobii Dynavox I-Series era nuovo.

![](_page_9_Picture_5.jpeg)

Il dispositivo Tobii Dynavox I-Series utilizza una batteria agli ioni di litio.

Tenere presente che l'utilizzo in ambienti caldi può influire sulla ricarica della batteria. Per consentire la corretta ricarica della batteria, la temperatura interna deve essere compresa tra 0 ℃ e 45 ℃. Se la temperatura interna della batteria è superiore a 45 ℃, la batteria non viene caricata.

Spostare il dispositivo Tobii Dynavox I-Series in un ambiente più fresco per consentire la corretta ricarica della batteria.

![](_page_9_Picture_9.jpeg)

Evitare di esporre il dispositivo Tobii Dynavox I-Series a fiamme o a temperature superiori a 60 ℃. Situazioni del genere possono provocare il malfunzionamento della batteria, la produzione di calore e la possibilità di combustione o esplosione. Prestare attenzione al fatto che temperature anche superiori a quelle menzionate possono essere raggiunte, ad esempio, nel portabagagli di un'auto in una giornata calda. Quindi è probabile che, lasciando il dispositivo Tobii Dynavox I-Series in un portabagagli caldo possa portare a malfunzionamenti.

![](_page_9_Picture_11.jpeg)

Caricare la batteria del dispositivo Tobii Dynavox I-Series solo a temperature ambiente comprese tra 0 ℃ e 45 ℃.

![](_page_9_Picture_13.jpeg)

Per caricare il dispositivo Tobii Dynavox I-Series, utilizzare esclusivamente l'alimentatore in dotazione. L'utilizzo di adattatori di alimentazione non autorizzati potrebbe causare gravi danni al dispositivo Tobii Dynavox I-Series.

![](_page_9_Picture_15.jpeg)

Non aprire o modificare l'alloggiamento del dispositivo Tobii Dynavox I-Series o l'alimentazione, poiché potrebbe provocare l'esposizione a voltaggio potenzialmente pericoloso. Il dispositivo non contiene parti che richiedono manutenzione. Se il dispositivo Tobii Dynavox I-Series o gli accessori sono danneggiati meccanicamente, **non usarli**.

![](_page_9_Picture_17.jpeg)

Se la batteria non è carica o se il dispositivo Tobii Dynavox I-Series non è collegato all'alimentatore, il dispositivo Tobii Dynavox I-Series si spegnerà.

![](_page_9_Picture_19.jpeg)

Se il cavo di alimentazione è danneggiato, deve essere sostituito solo da un tecnico del servizio di assistenza. Non utilizzare il cavo di alimentazione finché non viene sostituito.

![](_page_9_Picture_21.jpeg)

![](_page_9_Picture_22.jpeg)

Il connettore dell'alimentatore viene utilizzato come dispositivo di scollegamento dalla rete elettrica, pertanto posizionare il dispositivo Tobii Dynavox I-Series in modo che risulti agevole scollegare la spina.

![](_page_9_Picture_24.jpeg)

Per la spedizione di dispositivi contenenti batteria agli ioni di litio si applicano norme speciali. Se lasciate cadere, schiacciate o cortocircuitate, queste batterie possono rilasciare calore e bruciare. Sono inoltre pericolose in caso di incendi.

Fare riferimento alle norme IATA per la spedizione di batterie o celle ai metalli o agli ioni di litio: [http://www.iata.](http://www.iata.org/whatwedo/cargo/dgr/Pages/lithium-batteries.aspx) [org/whatwedo/cargo/dgr/Pages/lithium-batteries.aspx](http://www.iata.org/whatwedo/cargo/dgr/Pages/lithium-batteries.aspx)

![](_page_9_Picture_27.jpeg)

Gli alimentatori di alimentazione non devono essere utilizzati senza la supervisione di un adulto o di un assistente.

### **2.4 Montaggio**

<span id="page-10-0"></span>Per il montaggio dei dispositivi Tobii Dynavox I-Series attenersi alle istruzioni del PRODUTTORE di supporti approvati. Tobii Dynavox o i suoi addetti non sono responsabili di danni a proprietà o lesioni a persone causate dalla caduta di un dispositivo Tobii Dynavox I-Series utilizzato in modalità Montato. Il montaggio di un dispositivo Tobii Dynavox I-Series viene effettuato a rischio e pericolo dell'utente.

#### **2.5 Emergenza**

![](_page_10_Picture_3.jpeg)

 $\sqrt{N}$ 

 $\sqrt{N}$ 

<span id="page-10-1"></span>Non fare affidamento sul dispositivo Tobii Dynavox I-Series per chiamate di emergenza o transazioni bancarie. Raccomandiamo di avere altri metodi di comunicazione in situazioni di emergenza. Le transazioni bancarie devono essere eseguite solamente con un sistema raccomandato ed approvato dalla banca.

#### **2.6 Elettricità**

<span id="page-10-2"></span>Non aprire l'alloggiamento di metallo del dispositivo Tobii Dynavox I-Series, poiché potrebbe provocare l'esposizione a voltaggio potenzialmente pericoloso. Il dispositivo non contiene parti che richiedono manutenzione da parte dell'utente.

#### **2.7 Sicurezza dei bambini**

<span id="page-10-3"></span>I dispositivi Tobii Dynavox I-Series sono sistemi elettronici e computerizzati all'avanguardia. e come tali sono composti da numerose parti assemblate. Nelle mani di un bambino, alcune di queste parti, inclusi gli accessori, possono staccarsi dal dispositivo e costituire un rischio di soffocamento o un pericolo di altro tipo per il bambino.

<span id="page-10-4"></span>Bambini piccoli non devono avere accesso o usare il dispositivo senza la supervisione di un adulto.

#### **2.8 Software**

Windows 10 è dotato di Windows Defender che fornisce protezione da virus, malware e altre potenziali minacce. Indipendentemente dall'utilizzo di Windows Defender o di un antivirus fornito da terzi, consigliamo di tenere sempre aggiornato il software antivirus.

![](_page_10_Picture_12.jpeg)

U.

Le applicazioni software diverse da quelle preinstallate nel dispositivo Tobii Dynavox I-Series vengono installate a rischio e pericolo dell'utente. Applicazioni software esterne possono causare il malfunzionamento del dispositivo Tobii Dynavox I-Series e potrebbero non essere coperte dalla garanzia.

### **2.9 Campi magnetici**

<span id="page-10-5"></span>Il dispositivo Tobii Dynavox I-Series contiene magneti. I campi magnetici possono interferire con il funzionamento di pacemaker, defibrillatori o altri dispositivi medici. Come regola generale, è bene mantenere una distanza minima di circa 15 centimetri tra qualsiasi tipo di magnete e il dispositivo cardiaco.

Se si ritiene che il dispositivo Tobii Dynavox I-Series interferisca con il pacemaker o con un qualsiasi altro dispositivo medico, interrompere l'uso del dispositivo Tobii Dynavox I-Series e consultare il medico per ottenere informazioni specifiche sul dispositivo medico interessato.

### **2.10 Terzi**

![](_page_10_Picture_18.jpeg)

<span id="page-10-6"></span>Qualsiasi utilizzo di Tobii Dynavox I-Series all'infuori dell'uso previsto e congiuntamente a software o hardware prodotti da terzi che ne alterino l'uso previsto è da considerarsi rischioso ed esula dalle responsabilità di Tobii Dynavox.

![](_page_11_Picture_0.jpeg)

Trattandosi di un dispositivo medico, i componenti collegati per il SEGNALE DI INGRESSO/USCITA devono Essere conformi allo standard IEC 60601-1 per le apparecchiature elettromedicali.

### **2.11 Controllo ambientale**

![](_page_11_Picture_3.jpeg)

<span id="page-11-0"></span>Non fare affidamento esclusivamente sul telecomando a infrarossi programmabile (unità di controllo ambientale (ECU)) come unico metodo di interazione con dispositivi controllati a raggi infrarossi.

# <span id="page-12-0"></span>**3 Panoramica di I-110**

## <span id="page-12-1"></span>**3.1 Funzioni principali**

I dispositivi I-110 supportano molte funzioni integrate.

- 2 × fotocamere
- 1 × microfono interno
- 1 × connettore USB—A (dimensione completa) 3.0
- 1 × connettore per alimentazione CC
- 2 × porte di commutazione da 3,5 mm
- $\bullet$  2 × altoparlante interno
- 1 × Bluetooth<sup>®</sup>
- 1 × WLAN (Wireless Local Area Network)
- <span id="page-12-2"></span>● 4 × trasmettitori IR e 1 ricevitore × IR

### **3.2 Layout del prodotto**

Un dispositivo Tobii Dynavox I-Series è dotato di schermo LED a colori, retroilluminato, capacitivo e touch screen. I-110 ha uno schermo da 10,1 ″ con una risoluzione di 1920 × 1200 pixel.

![](_page_12_Picture_14.jpeg)

<span id="page-13-0"></span>![](_page_13_Figure_0.jpeg)

**Figura 3.1** Tablet Tobii Dynavox I-Series

<span id="page-13-1"></span>![](_page_13_Picture_234.jpeg)

![](_page_14_Figure_0.jpeg)

**Figura 3.2** Tablet Tobii Dynavox I-Series

![](_page_14_Picture_383.jpeg)

![](_page_14_Picture_3.jpeg)

Non forzare mai durante l'inserimento di un connettore nella porta. Se il connettore e la porta non si collegano facilmente, probabilmente non combaciano. Assicurarsi che il connettore combaci con la porta e che sia posizionato correttamente in relazione alla porta.

<span id="page-14-0"></span>Prestare particolare attenzione con i connettori USB.

### **3.3 Software preinstallato**

Il dispositivo Tobii Dynavox I-Series viene consegnato con tutto il software pre-ordinato e necessario installato e pronto all'uso. Nel caso in cui, in qualsiasi fase, fosse necessario una reinstallazione, eseguire il reset di fabbrica utilizzando le opzioni di ripristino di fabbrica integrate di Windows 10.

## <span id="page-15-0"></span>**4 Batterie inserite nel dispositivo Tobii Dynavox I-Series**

#### <span id="page-15-1"></span>**4.1 Batterie**

Il dispositivo Tobii Dynavox I-Series è dotato di una batteria integrata e di un indicatore batteria. L'indicatore batteria invia un'avvertenza di batteria scarica quando la capacità della batteria scende al di sotto del 10%. Se il dispositivo Tobii Dynavox I-Series non alimentato tramite l'alimentatore di ricarica, il dispositivo Tobii Dynavox I-Series si spegnerà automaticamente. Per ulteriori informazioni, vedere *Allegato D [Specifiche](#page-30-0) tecniche, pagina 31*.

#### **4.2 Ricarica di I-110**

- <span id="page-15-2"></span>1. Collegare il cavo di alimentazione al connettore di alimentazione sul dispositivo.
- 2. Inserire la spina dell'alimentatore in una presa elettrica e lasciare collegato il tablet finché la batteria non risulta completamente carica.

Per le temperature di stoccaggio e di caricamento della batteria, vedere *2 [Sicurezza,](#page-8-0) pagina 9*.

#### <span id="page-15-3"></span>4.2.1 Comportamento del LED

Il LED si accenderà o lampeggerà con quattro (4) stati differenti:

- Verde
	- Fisso Carica completata
	- Lampeggiante Surriscaldamento del telaio del dispositivo

![](_page_15_Picture_12.jpeg)

Il tentativo di avviare un dispositivo in condizioni di surriscaldamento, premendo il pulsante di accensione, farà lampeggiare la spia verde e il dispositivo NON si avvierà fino al raffreddamento. Per gli stati di temperatura, vedere *Tabella C.1 [Temperatura](#page-29-1) hotspot massima consentita, pagina 30*.

- **Blu** 
	- Fisso In carica
	- Lampeggiante Batteria scarica

## <span id="page-16-0"></span>**5 Utilizzo di Tobii Dynavox I-Series**

Per configurare il Tobii Dynavox I-Series, è sufficiente leggere Seguire il presente Manuale Utente e la Guida Rapida.

## <span id="page-16-1"></span>**5.1 Avvio del dispositivo**

Premere il pulsante di alimentazione sulla parte superiore del dispositivo. (Posizione 1 in *Figura 3.1 Tablet Tobii [Dynavox](#page-13-1) [I-Series,](#page-13-1) pagina 14*) per avviare Tobii Dynavox I-Series. In alternativa, anche un interruttore collegato all'ingresso 1 o 2 può alimentare o attivare il dispositivo. Tenere premuto l'interruttore collegato per 3-4 secondi.

#### <span id="page-16-2"></span>5.1.1 Primo avvio

Quando si avvia Tobii Dynavox I-Series per la prima volta, è necessario eseguire un paio di passaggi per impostare I-Series con il software e la lingua corretti. Il processo completo richiede di solito 10-15 minuti.

Subito dopo l'avvio di I-Series, l'utente passerà all'esperienza Windows Out-of-box (OOBE, Windows Out-of-box experience). Sarà necessario accettare entrambi i contratti per l'utente finale di Microsoft e Tobii Dynavox. Qui è anche dove si configurano le preferenze della lingua e del fuso orario. Sarà inoltre possibile eseguire il collegamento a una rete WIFI. Seguire semplicemente le istruzioni sullo schermo per passare al punto successivo.

![](_page_16_Picture_7.jpeg)

La connessione a Internet non è obbligatoria.

#### 5.1.1.1 Account locale rispetto all'account Windows

#### 5.1.1.1.1 Cos'è l'account offline locale in Windows 10?

Un account locale è una combinazione di nome utente e password utilizzata per accedere a qualsiasi sistema operativo legacy di Windows. Tale account consente di accedere alle risorse del sistema e di personalizzarlo secondo le proprie impostazioni e preferenze. Un account utente locale in Windows 10 consente di installare le applicazioni desktop tradizionali, personalizzare le impostazioni e utilizzare il sistema operativo nel modo tradizionale. Ovviamente, è possibile creare account offline locali per un sistema singolo, pertanto, se si dispone di più dispositivi, è necessario utilizzare un account locale differente per ognuno di essi. E, sebbene non sia proprio raccomandato, questo tipo di account offline consente di rimuovere la protezione con password, se desiderato.

È possibile accedere a *Windows Store*, tuttavia, se si utilizza Windows 10 Home, non è possibile scaricare e installare applicazioni senza un account Microsoft. Se, tuttavia, si utilizza Windows 10 Pro, Enterprise o Education, è possibile scaricare e installare le applicazioni di *Windows Store*, ma solo se sono gratuite. Se a pagamento, è necessario accedere utilizzando un account Microsoft in modo da poter associare le relative licenze all'utente in questione. Infine, se si utilizza un account offline locale in Windows 10, le impostazioni non saranno sincronizzate su tutti i computer e i dispositivi solitamente utilizzati.

#### 5.1.1.1.2 Cos'è un account Microsoft?

Un account Microsoft è un rebranding di un account precedente dei prodotti Microsoft. Pertanto, se l'utente ha utilizzato in passato servizi come Outlook.com, Skype o dispositivi quali console per videogiochi Xbox o smartphone Windows, è certo che sia già in possesso di un account Microsoft. Tramite il rebranding e la combinazione di tutti questi diversi account, Microsoft consente l'integrazione completa di tutti i relativi servizi in un singolo account online. Ciò significa che è possibile utilizzarlo per tutto ciò che sia collegato all'ecosistema Windows. Per ulteriori dettagli su come creare un account Microsoft e sul perché sia necessario farlo, leggere questo articolo: [https://www.digitalcitizen.life/what-is-microsoft-account.](https://www.digitalcitizen.life/what-is-microsoft-account)

La grande differenza rispetto a un account locale è che si utilizza un indirizzo e-mail invece di un nome utente per accedere al sistema operativo. In tal modo, è possibile utilizzare un indirizzo e-mail di Microsoft (hotmail.com, live.com o outlook.com) o Gmail nonché un indirizzo e-mail specifico dell'ISP per creare il proprio account Microsoft. Questo tipo di processo di accesso vuol dire che non è possibile rimuovere la protezione con password. É solo possibile modificarla.

#### 5.1.1.2 Creazione di un account utente

![](_page_17_Picture_1.jpeg)

Se possibile, Tobii Dynavox consiglia di utilizzare un account Microsoft.

I vantaggi derivanti dall'uso di un account Microsoft includono la possibilità di backup nell'archivio cloud One Drive di file come foto, video, ecc., il ripristino semplice della password tramite Microsoft, la possibilità di acquistare app tramite Microsoft Store nonché di utilizzare il parental control, la sincronizzazione del dispositivo e la funzione Trova il mio dispositivo.

![](_page_17_Picture_4.jpeg)

Se si dispone già di un account Microsoft, è possibile utilizzare tale account.

- 1. Selezionare il testo **Crea account** sulla pagina e seguire le indicazioni.
- 2. Inserire il proprio indirizzo email.

![](_page_17_Picture_8.jpeg)

Quando si crea un account Microsoft, è possibile utilizzare il proprio indirizzo e-mail corrente, indipendentemente dal dominio (es. @gmail, @yahoo, ecc.)

- 3. Accesso
- 4. Selezionare **Imposta un PIN** e seguire la procedura oppure selezionare **Fallo più tardi** per eseguire la configurazione in un secondo momento.

![](_page_17_Picture_12.jpeg)

Le password non sono sempre sicure. La configurazione di un PIN consente di accedere al dispositivo in un modo più sicuro.

5. **Microsoft OneDrive**, l'archivio cloud personale, può essere configurato selezionando **Avanti**. Windows salverà automaticamente i file in Microsoft OneDrive.

Selezionare **Salva i file solo su questo PC** se non desidera che Windows utilizzi Microsoft OneDrive.

![](_page_17_Picture_16.jpeg)

*Tobii Dynavox consiglia inoltre di creare un account gratuito su myTobiiDynavox.com. Ciò consente di salvare, eseguire il backup e condividere Gruppi di pagine con altri utenti, tutti dallo stesso luogo.*

#### 5.1.1.3 Configurazione di Tobii Dynavox

Una volta completata la procedura suddetta, viene avviata la guida di configurazione di Tobii Dynavox. La configurazione guidata richiederà un codice QR che definisce quale software Tobii Dynavox installare. Il codice QR viene fornito stampato su carta insieme al dispositivo e la configurazione guidata consentirà all'utente di utilizzare la fotocamera posteriore per la scansione. In alternativa, è possibile inserire manualmente la codice prodotto presente sullo stesso supporto cartaceo del codice QR. Una volta letto correttamente il codice QR/la chiave prodotto, il sistema impiegherà circa 5-10 minuti per configurare il software di comunicazione Tobii Dynavox. Nel frattempo, verrà chiesto all'utente di confermare le informazioni di sicurezza e di gestire le impostazioni del dispositivo. Una volta che il software è stato configurato ed è pronto all'uso, verrà inviata automaticamente una notifica all'utente.

1. Rimuovere il **Codice QR**dalla casella e scansionarlo utilizzando la fotocamera posteriore del dispositivo.

![](_page_17_Picture_21.jpeg)

Se la fotocamera ha problemi di lettura del codice QR, scegliere l'inserimento manuale.

- 2. Sarà visualizzata un'opzione per consentire al dispositivo di accedere automaticamente all'account Microsoft quando il dispositivo è acceso. Se si desidera optare per l'accesso, lasciare selezionata la casella e inserire la **password per l'account utente** configurata nella procedura suddetta. Deselezionare la casella se si desidera inserire la password dell'account utente quando il dispositivo viene avviato. Una volta terminato, selezionare **Avanti**.
- 3. **Sarà quindi eseguita la configurazione completa del dispositivo.** Una volta completata, il dispositivo sarà pronto all'uso!

Congratulazioni, ora sei pronto a utilizzare il dispositivo Tobii Dynavox!

#### <span id="page-18-0"></span>5.1.2 Informazioni sulla password

Il dispositivo Tobii Dynavox I-Series è configurato per avviarsi senza una password. In alcune situazioni, può apparire la finestra a scomparsa della password, ad esempio durante la creazione di un nuovo utente nel sistema operativo, o dopo che il sistema è stato in modalità sospensione, o durante lo scaricamento di aggiornamenti da Internet.

![](_page_18_Picture_2.jpeg)

Se si decide di cambiare la password per il proprio account sul dispositivo Tobii Dynavox I-Series, assicurarsi di conservarla in un luogo sicuro per uso futuro. Senza la password di accesso al sistema operativo, il supporto Tobii Dynavox potrebbe non essere in grado di assistere l'utente fino al relativo recupero tramite Microsoft.

La password rileva le maiuscole/minuscole.

Se si apre la finestra a comparsa della password, richiedendo l'inserimento di una password, è necessario conoscerla o sapere dove trovarla. Per digitare la password, utilizzare la tastiera sullo schermo Windows oppure una tastiera USB esterna (non inclusa).

#### <span id="page-18-1"></span>5.1.3 App Discover Tobii Dynavox

Ogni Tobii Dynavox I-Series è dotato dell'app Discover Tobii Dynavox preinstallata. Discover Tobii Dynavox è una risorsa per gli utenti e gli assistenti che forniscono informazioni utili e consiglia sul dispositivo e sul software installato, come ad esempio guida all'implementazione, informazioni di supporto e video di istruzioni. L'app Discover Tobii Dynavox è costantemente aggiornata con in formazioni e link.

![](_page_18_Picture_8.jpeg)

Discover Tobii Dynavox aprirà alcuni contenuti in una nuova finestra del browser Web.

#### <span id="page-18-2"></span>**5.2 Spegnimento di Tobii Dynavox I-Series**

Per spegnere il dispositivo procedere come segue:

Utilizzare il menu Start di Windows (raccomandato se possibile).

Se il metodo di spegnimento suddetto non funziona, è possibile tenere premuto il pulsante di alimentazione sul lato superiore del dispositivo per più di dieci (10) secondi. Il dispositivo si spegnerà immediatamente, senza aspettare la chiusura delle applicazioni.

![](_page_18_Picture_14.jpeg)

Questo non è considerato uno spegnimento corretto di Windows e il suo uso non è raccomandato se non strettamente necessario poiché può danneggiare il dispositivo.

#### <span id="page-18-3"></span>**5.3 Risparmio energia**

Le impostazioni di risparmio energia del dispositivo Tobii Dynavox I-Series sono preimpostate in modo da ottimizzare la durata della batteria. Se necessario è possibile regolare l'intervallo per la modalità sospensione in Opzioni risparmio energia di Windows.

#### 5.3.1 Attivazione/disattivazione dello schermo

#### <span id="page-18-4"></span>**Disattivazione dello schermo**

Una pressione singola del pulsante di alimentazione disattiverà lo schermo e il dispositivo entrerà in modalità standby.

#### **Attivazione dello schermo**

- Una pressione singola del pulsanti di alimentazione sarà sufficiente per tornare al punto lasciato.
- In alternativa, è possibile tenere premuto a lungo il pulsante Home per attivare il dispositivo.

### <span id="page-19-0"></span>**5.4 Utilizzo delle fotocamere**

Le due fotocamere integrate consentono di scattare istantanee di oggetti posizionati dietro il dispositivo Tobii Dynavox I-Series, anche dal lato del monitor.

Utilizzare **Tobii Dynavox Communication Software** o altro software appropriato per gestire le fotocamere.

#### <span id="page-19-1"></span>**5.5 Regolazione del volume**

Per regolare il volume, utilizzare i pulsanti per alzare e abbassare (posizione 2) il volume sul lato superiore del dispositivo Tobii Dynavox I-Series. Per informazioni sulle posizioni, vedere *Figura 3.1 Tablet Tobii [Dynavox](#page-13-1) I-Series, pagina 14*

È possibile regolare il volume anche in **Tobii Dynavox Communication Software** e in Windows.

#### <span id="page-19-2"></span>**5.6 Regolazione del suono**

Gli altoparlanti possono essere configurati usando il **Pannello di controllo di Windows 10 > Suoni**.

![](_page_19_Picture_8.jpeg)

Fare riferimento alle informazioni di Microsoft su come configurare il suono nel Pannello di controllo di Windows 10.

![](_page_19_Picture_10.jpeg)

È possibile regolare il suono anche in **Tobii Dynavox Communication Software**.

#### <span id="page-19-3"></span>**5.7 Tobii Dynavox Windows Settings Utility**

Con Tobii Dynavox Windows Settings Utility è possibile personalizzare parte del comportamento di Tobii Dynavox I-Series. Per accedere a Tobii Dynavox Windows Settings Utility, procedere come segue:

宓

- 1. Selezionare l'app Tobii Dynavox Windows Settings Utility, **Colla**, dalla schermata Start.
- 2. Si apre Tobii Dynavox Windows Settings Utility.

#### **Tobii Dynavox Windows Settings Utility**

Tobii Dynavox Windows Settings Utility

![](_page_19_Picture_581.jpeg)

● **Abilitare lo Swipe Edge** — accertarsi che la casella di controllo sia selezionata per abilitare la funzione Windows 10 Edge Swipe.

La funzione Edge Swipe è "abilitata" per impostazione predefinita. La funzione Edge Swipe visualizzerà il menu rapido "Centro azioni" dal lato destro della schermata.

● **Abilitare il Blocco Schermo** — accertarsi che la casella di controllo sia selezionata per abilitare il Blocco Schermo.

La funzione Blocco Schermo è "disabilitata" per impostazione predefinita. Questa opzione è importante se l'utente desidera utilizzare "Modalità Kiosk" sul dispositivo. Per poter utilizzare la Modalità Kiosk, è necessario abilitare la funzione Blocco Schermo. La Modalità Kiosk è un modo eccellente di bloccare realmente l'utilizzo di un'app, come ad esempio Snap, non consentendo all'utente di accedere ad altri programmi sul dispositivo. Per ulteriori informazioni sulla Modalità Kiosk, vedere [https://docs.microsoft.com/en-us/windows/configuration/set-up-a-kiosk](https://docs.microsoft.com/en-us/windows/configuration/set-up-a-kiosk-for-windows-10-for-desktop-editions#set-up-assigned-access-in-pc-settings)[for-windows-10-for-desktop-editions#set-up-assigned-access-in-pc-settings](https://docs.microsoft.com/en-us/windows/configuration/set-up-a-kiosk-for-windows-10-for-desktop-editions#set-up-assigned-access-in-pc-settings)

● **Abilitare lo Snap Run all'Avvio** — accertarsi di selezionare la casella di controllo per eseguire automaticamente Snap durante l'avvio di Tobii Dynavox I-Series.

La funzione Abilitare lo Snap Run all'Avvio è "disabilitata" per impostazione predefinita.

● **Input Interruttore 1** / **Input Interruttore 2** — Tobii Dynavox Windows Settings Utility consente l'utilizzo delle porte di commutazione in un Tobii Dynavox Communication Software. I diversi Tobii Dynavox Communication Software utilizzano i tasti della tastiera per attivare gli interruttori. Per impostazione predefinita, gli interruttori sono impostati su "**Freccia sinistra**" per **Interruttore 1**, e su "**Freccia destra**" per **Interruttore 2**. Ciò funzionerà automaticamente con le diverse Tobii Dynavox Communication Software, poiché questi sono i tasti predefiniti in tali app. Gli utenti non devono apportare alcuna modifica per il funzionamento degli interruttori.

### <span id="page-20-0"></span>**5.8 Ripristinare Tobii Dynavox I-Series**

Se sono state apportate molte modifiche a Tobii Dynavox I-Series e si desidera ricominciare da capo, eseguire un Ripristino dall'interno di Windows.

La Tobii Dynavox I-Series utilizza al 100% la funzionalità nativa di ripristino/reset di Windows 10.

- 1. Accedere all'icona **Impostazioni Windows** dal desktop di Windows.
- 2. Selezionare **Aggiornamenti e sicurezza** (potrebbe essere necessario scorrere in basso nella finestra Impostazioni Windows).
- 3. Selezionare l'opzione **Ripristino** nella colonna a sinistra.
- 4. Selezionare **Inizia** sotto l'intestazione **Resettare questo PC**.

![](_page_20_Picture_12.jpeg)

 $\leftarrow$  0  $\Box$ 

**E**  $\mathbb{Z}$  **4**  $\mathbb{Z}$   $\mathbb{Z}$   $\mathbb{Z$ 

#### 5. Selezionare una di queste opzioni:

![](_page_21_Picture_702.jpeg)

- Mantieni i miei file
	- Reinstalla Windows 10 e mantiene i file personali.
	- Rimuove le app e i driver installati.
	- Rimuove le modifiche apportate alle impostazioni.
	- Rimuove le app installate dal produttore del PC. (Se il PC è dotato di Windows 10, saranno reinstallate le app del produttore del PC.)

![](_page_21_Picture_7.jpeg)

L'app Configuration Manager eseguita per il primo accesso (che richiede il codice QR) ripristinerà qualsiasi applicazione Tobii Dynavox con licenza rimossa.

- **Rimuovi tutto** 
	- Reinstalla Windows 10 e rimuove tutti i file personali.
	- Rimuove le app e i driver installati.
	- Rimuove le modifiche apportate alle impostazioni.
	- Rimuove le app installate dal produttore del PC. (Se il PC è dotato di Windows 10, saranno reinstallate le app del produttore del PC.)

![](_page_21_Picture_14.jpeg)

L'app Configuration Manager eseguita per il primo accesso (che richiede il codice QR) ripristinerà qualsiasi applicazione Tobii Dynavox con licenza rimossa.

La funzione Rimuovi tutto ha due opzioni di cancellazione dati:

– Senza **Pulizia dell'unità** (impostazione predefinita) — L'esecuzione di questa opzione richiederà circa un'ora.

Per proseguire senza Pulizia dell'unità, selezionare **Avanti**.

– Con **Pulizia dell'unità** — L'esecuzione di questa opzione richiederà molte ore. Per abilitare l'opzione Pulizia dell'unità, selezionare **Modifica impostazioni**, impostare **Cancellazione dati** su ON, quindi selezionare **Conferma**.

![](_page_21_Picture_20.jpeg)

Questa opzione visualizzerà inoltre un messaggio BIOS relativo al reset della crittografia BitLocker. Il messaggio effettivo viene visualizzato all'avvio e assomiglia al seguente:A configuration change was requested to Clear this computer's TPM (Trusted Platform Module) WARNING: Clearing erases information stored on the TPM: You will lose all created keys and access to data encrypted by these Keys. Press F12 to Clear the TPM.Press ESC to reject this change request and continue

Selezionare **F12** per procedere alla pulizia dell'unità o **ESC** per rifiutare questa richiesta di modifica e continuare.

- 6. Selezionare **Avanti** per proseguire oppure **Annulla** per interrompere l'operazione.
- 7. Selezionare **Reset** per proseguire oppure **Annulla** per interrompere l'operazione.

Questa operazione richiederà alcuni minuti. Una volta terminata, Tobii Dynavox I-Series si riavvierà e sarà visualizzato il menu di inserimento tasti manuale.

Il Numero di serie e la Chiave prodotto saranno inseriti automaticamente con le proprie informazioni. È inoltre possibile utilizzare il Codice QR ricevuto con l'acquisto originale.

Selezionare l'opzione **Avvio**.

## <span id="page-23-0"></span>**6 Cura del prodotto**

#### <span id="page-23-1"></span>**6.1 Temperatura e umidità**

#### <span id="page-23-2"></span>6.1.1 Utilizzo generale - Temperatura di esercizio

La Tobii Dynavox I-Series deve essere utilizzato all'asciutto e a temperatura ambiente. La gamma di temperatura e umidità consigliata per il dispositivo è:

- Temperatura ambiente: da 0℃ a 35℃ (da 32℉ a 95℉)
- Umidità: da 20% a 80% (senza condensa sul dispositivo)
- <span id="page-23-3"></span>● Pressione atmosferica: da 70 kPa a 106 kPa (da 525 mmHg a 795 mmHg)

#### 6.1.2 Trasporto e magazzinaggio

La gamma di temperatura e umidità consigliata per il trasporto e magazzinaggio del dispositivo è:

- Temperatura: Da -30℃ a 70℃ (da -22℉ a 158℉)
- Umidità: da 10% a 95% (senza condensa sul dispositivo)
- Pressione atmosferica: da 70 kPa a 106 kPa (da 375 mmHg a 795 mmHg)

Tobii Dynavox I-Series vanta una classe di resistenza all'acqua IP54, tuttavia non è impermeabile. Non esporre il dispositivo ad ambienti eccessivamente umidi. Non immergere il dispositivo in acqua o in altri liquidi. Fare attenzione a non rovesciare acqua sul dispositivo, in particolare nelle aree dei connettori.

#### <span id="page-23-4"></span>**6.2 Pulizia**

Prima di pulirlo, spegnere il dispositivo Tobii Dynavox I-Series e staccare tutti i cavi. Utilizzare un panno morbido, privo di lanugine e leggermente umido. Evitare di far penetrare umidità nei fori del dispositivo. Non usare detergenti per vetro, detergenti domestici, spray, solventi, alcool, ammoniaca o detergenti abrasivi per pulire il dispositivo.

#### <span id="page-23-5"></span>6.2.1 Pulizia degli altoparlanti

Se le aperture degli altoparlanti sono ostruite, utilizzare dei bastoncini di cotone o uno spazzolino da denti per evitare di danneggiare gli altoparlanti del dispositivo Tobii Dynavox I-Series.

#### <span id="page-23-6"></span>**6.3 Posizionamento**

Utilizzare esclusivamente gli accessori di montaggio specificati dal rivenditore o dal rappresentante locale ed assicurarsi che siano montati e fissati correttamente secondo le istruzioni. Non posizionare il dispositivo su superfici instabili o sconnesse.

### <span id="page-23-7"></span>**6.4 Trasporto del dispositivo Tobii Dynavox I-Series**

Scollegare tutti i cavi dal dispositivo Tobii Dynavox I-Series durante il trasporto.

Durante il trasporto del dispositivo per riparazioni, spedizione o viaggi, utilizzare la scatola e l'imballaggio originali.

![](_page_23_Picture_22.jpeg)

Si consiglia di conservare il materiale dell'imballaggio originale di Tobii Dynavox I-Series.

Nel caso in cui fosse necessario restituire il dispositivo a Tobii Dynavox per richiedere la sostituzione o la riparazione in garanzia, è necessario utilizzare per la spedizione l'imballaggio originale o un suo equivalente. La maggior parte dei corrieri richiedono almeno 2 pollici di materiale di imballaggio intorno al dispositivo.

**Nota:** A seguito delle normative della Commissione comune, i materiali di spedizione inviati a Tobii Dynavox, scatole incluse, saranno scartati e riciclati.

## <span id="page-24-0"></span>**6.5 Smaltimento del dispositivo Tobii Dynavox I-Series**

Non smaltire il dispositivo Tobii Dynavox I-Series tra i rifiuti domestici o d'ufficio. Attenersi alle normative locali per lo smaltimento di apparecchiature elettriche e elettroniche.

## <span id="page-25-0"></span>**Allegato A Supporto, garanzia e risorse per la formazione**

### <span id="page-25-1"></span>**A1 Supporto clienti**

Per supporto, contattare il rappresentante locale o il servizio di supporto su Tobii Dynavox. Per ottenere assistenza il più velocemente possibile, assicurarsi di avere accesso al dispositivo Tobii Dynavox I-Series e, se possibile ad una connessione Internet. È necessario poter fornire il numero di serie del dispositivo, che si trova sull'etichetta del codice di matricola.

Per ulteriori informazioni sul prodotto e per risorse di supporto, visitare il sito Web [www.tobiidynavox.com](http://www.tobiidynavox.com) o [www.](http://www.myTobiiDynavox.com) [myTobiiDynavox.com](http://www.myTobiiDynavox.com).

#### <span id="page-25-2"></span>**A2 Garanzia**

Leggere l'inserto relativo alla Manufacturer's Warranty incluso nella confezione.

![](_page_25_Picture_6.jpeg)

Tobii Dynavox non garantisce che il Software installato su Tobii Dynavox I-Series soddisferà i requisiti richiesti dall'Utente, che il funzionamento del Software sarà ininterrotto o senza difetti o che tutti gli errori del Software saranno corretti.

![](_page_25_Picture_8.jpeg)

Tobii Dynavox non garantisce che Tobii Dynavox I-Series soddisferà i requisiti richiesti dal Cliente, che il funzionamento di Tobii Dynavox I-Series sarà ininterrotto e che Tobii Dynavox I-Series non abbia errori o difetti. Il Cliente accetta che Tobii Dynavox I-Series non funzionerà per tutti gli individui e in tutte le condizioni di luce.

Leggere attentamente il presente Manuale Utente prima di utilizzare il dispositivo. La garanzia è valida solamente se il dispositivo viene utilizzato secondo quanto descritto nel Manuale Utente. Se il dispositivo Tobii Dynavox I-Series viene smontato, la garanzia sarà annullata.

![](_page_25_Picture_11.jpeg)

Si consiglia di conservare il materiale dell'imballaggio originale di Tobii Dynavox I-Series.

Nel caso in cui fosse necessario restituire il dispositivo a Tobii Dynavox per richiedere la sostituzione o la riparazione in garanzia, è necessario utilizzare per la spedizione l'imballaggio originale o un suo equivalente. La maggior parte dei corrieri richiedono almeno 2 pollici di materiale di imballaggio intorno al dispositivo.

**Nota:** A seguito delle normative della Commissione comune, i materiali di spedizione inviati a Tobii Dynavox, scatole incluse, saranno scartati e riciclati.

### <span id="page-25-3"></span>**A3 Risorse per la formazione**

Tobii Dynavox offre numerose risorse per la formazione sui prodotti Tobii Dynavox I-Series e sui prodotti di comunicazione correlati. Il modo più semplice per trovarle è tramite l'applicazione Discover Tobii Dynavox installata sul dispositivo o visitando il sito Web [www.tobiidynavox.com](http://www.tobiidynavox.com) o [www.myTobiiDynavox.com.](http://www.myTobiiDynavox.com) Qui sono fornite Guide per iniziare, webinar e Guide rapide. La Guida rapida di Tobii Dynavox I-Series viene fornita con il dispositivo Tobii Dynavox I-Series e deve essere memorizzata nel dispositivo stesso.

## <span id="page-26-0"></span>**Allegato B Informazioni sulla conformità**

#### <span id="page-26-1"></span>**B1 Dichiarazione di conformità FCC**

Questo dispositivo è conforme alla Parte 15 delle norme FCC. L'utilizzo è soggetto alle due condizioni seguenti: (1) questo dispositivo non deve provocare interferenze dannose e (2) questo dispositivo deve accettare ogni interferenza ricevuta, comprese quelle che potrebbero produrre un utilizzo indesiderato.

![](_page_26_Picture_3.jpeg)

<span id="page-26-2"></span>Modifiche non espressamente approvate da Tobii Dynavox potrebbero annullare l'autorizzazione concessa all'utente per l'uso dell'apparecchiatura in base alle norme FCC.

#### B1.1 Per il dispositivo P15B

Questo dispositivo è stato testato ed è risultato conforme ai limiti per dispositivi digitali di classe B, in ottemperanza alla Parte 15 delle norme FCC. Questi limiti sono fissati per garantire una protezione ragionevole da interferenze nocive in un'installazione residenziale. Questo dispositivo genera, utilizza e può irradiare energia a radiofrequenza e, se non installato e utilizzato in conformità alle istruzioni, può causare interferenze dannose alle comunicazioni radio.

Tuttavia, non vi è alcuna garanzia che tali interferenze non si verifichino in una particolare installazione. Se questo dispositivo provoca interferenze dannose alla ricezione radio o televisiva, che possono essere determinate accendendo e spegnendo il dispositivo, si invita l'utente a provare a correggere l'interferenza adottando una o più delle seguenti misure:

- Riorientare o riposizionare l'antenna del ricevitore.
- Aumentare la distanza tra l'equipaggiamento ed il ricevitore.
- Collegare l'equipaggiamento ad una presa di un circuito diverso da quello a cui è connesso il ricevitore.
- <span id="page-26-3"></span>Consultare il rivenditore o un tecnico radio/TV esperto.

#### B1.2 Per dispositivi portatili

Dichiarazione FCC sull'esposizione alle radiofrequenze:

- 1. Il trasmettitore non deve essere situato accanto ad altre antenne o trasmettitori e non deve essere utilizzato in concomitanza con tali dispositivi.
- 2. Questa apparecchiatura è conforme ai limiti FCC di esposizione alle radiofrequenze stabiliti per un ambiente non controllato. Il presente dispositivo è stato testato per l'uso portatile, in cui il corpo umano è a diretto contatto diretto con i lati del dispositivo. Per garantire la conformità ai requisiti FCC per l'esposizione alle radiofrequenze, evitare il contatto diretto con l'antenna trasmittente durante la trasmissione.

#### <span id="page-26-4"></span>**B2 Esposizione alle onde radio e dati SAR (tasso specifico di assorbimento)**

Il dispositivo Tobii Dynavox I-Series è stato testato come dispositivo medico di classe 1. Apparecchi elettrici di questo tipo richiedono speciali precauzioni relative alla compatibilità elettromagnetica (EMC) e devono quindi essere installati e messi in servizio in base alle informazioni fornite in questo manuale.

![](_page_26_Picture_18.jpeg)

L'utilizzo di cavi e accessori diversi da quelli forniti e integrati nel dispositivo può influire sulle prestazioni EMC.

Il limite SAR (tasso specifico di assorbimento) come prescritto dalla FCC (negli Stati Uniti) e dall'IC (in Canada) è di 1,6 W/ kg in media su 1 grammo di tessuto. In Europa (regole della CE) è di 2,0 W/kg in media su 10 grammi di tessuto. I dispositivi, I-110 (FCC ID: W5M-TDI110), (IC ID 5534A-TDI110) sono stati sottoposti a verifica dei limiti SAR per controllare che siano conformi alle norme FCC/IC/CE sull'esposizione alle radiofrequenze.

Questa apparecchiatura è conforme ai limiti FCC/IC/CE di esposizione alle radiofrequenze stabiliti per un ambiente non controllato.

Il valore SAR massimo per il dispositivo I-110è 0,3 W/kg.

Al fine di mantenere la conformità come dispositivo medico di Classe 1, gli interruttori che vengono utilizzati in combinazione con il dispositivo Tobii Dynavox I-Series devono soddisfare i requisiti di isolamento IEC/EN 60601-1 basati su 15 V DC. Deve trattarsi di interruttori non collegati a terra.

### <span id="page-27-0"></span>**B3 Dichiarazione per il Canada**

#### **Attenzione**

(i) Il dispositivo per il funzionamento nella banda 5150-5250 MHz è solo per uso interno al fine di ridurre il potenziale di interferenze dannose per i sistemi mobili satellitari co-canale;

(ii) Il guadagno massimo dell'antenna consentito per i dispositivi nelle bande 5250-5350 MHz e 5470-5725 MHz deve essere tale da consentire la conformità dell'attrezzatura al limite e.i.r.p.;

(iii) Il guadagno massimo dell'antenna consentito per i dispositivi nella banda 5725-5850 MHz deve essere tale da consentire la conformità dell'attrezzatura ai limiti e.i.r.p. specificati per il funzionamento punto-punto e non punto-punto come appropriato; e

(iv) È necessario avvisare gli utenti che radar ad alta potenza sono assegnati come utenti primari (ossia utenti prioritari) delle bande 5250-5350 MHz e 5650-5850 MHz e che questi radar potrebbero provocare interferenze e/o danni ai dispositivi LE-LAN.

#### **Avertissement**

(i) les dispositifs fonctionnant dans la bande 5150-5250 MHz sont réservés uniquement pour une utilisation à l'intérieur afin de réduire les risques de brouillage préjudiciable aux systèmes de satellites mobiles utilisant les mêmes canaux; (ii) le gain maximal d'antenne permis pour les dispositifs utilisant les bandes de 5250 à 5350 MHz et de 5470 à 5725 MHz doit être conforme à la limite de la p.i.r.e;

(iii) le gain maximal d'antenne permis (pour les dispositifs utilisant la bande de 5725 à 5850 MHz) doit être conforme à la limite de la p.i.r.e. spécifiée pour l'exploitation point à point et l'exploitation non point à point, selon le cas;

(iv) De plus, les utilisateurs devraient aussi être avisés que les utilisateurs de radars de haute puissance sont désignés utilisateurs principaux (c.-à-d., qu'ils ont la priorité) pour les bandes 5250-5350 MHz et 5650-5850 MHz et que ces radars pourraient causer du brouillage et/ou des dommages aux dispositifs LANEL.

Questo dispositivo (IC ID: 5534A-TDI110) è stato testato per i requisiti di sicurezza per l'esposizione alle onde radio (SAR) in RSS-102 per i limiti al pubblico in ambienti non controllati (1,6 W/kg). Il valore SAR massimo per il dispositivo I-110è 0,3 W/kg. Questo dispositivo può essere utilizzato in condizioni di sicurezza a una distanza minima di 0 cm tra l'apparecchio e il corpo dell'utente.

Ce dispositif (IC ID: 5534A-TDI110) a été testé aux exigences de sécurité pour l'exposition aux ondes radio (SAR) dans le CNR-102 à le grand public (environnement non contrôlé) des limites (1.6W/Kg). La valeur maximale mesurée de SAR pour le I-110 dispositif est: 0.3 W/kg. . Ce dispositif peut être exploité en toute sécurité avec un 0cm distance minimale entre le matériel et les corps de l'utilisateur.

Questo apparecchiatura digitale di classe B è conforme ai requisiti della norma ICES-003 canadese.

Cet appareil numérique de la classe B est conforme à la norme NMB—003 du Canada.

Questo dispositivo soddisfa i requisiti degli standard RSS di Industry Canada. L'utilizzo è soggetto alle due condizioni seguenti: (1) questo dispositivo non deve causare interferenze, e (2) questo dispositivo deve accettare qualsiasi interferenze ricevute, comprese quelle che possono causare funzionamenti indesiderati.

Le présent appareil est conforme aux CNR d'Industrie Canada applicables aux appareils radio exempts de licence. L'exploitation est autorisée aux deux conditions suivantes: (1) l'appareil ne doit pas produire de brouillage, et (2) l'utilisateur de l'appareil doit accepter tout brouillage radioélectrique subi, même si le brouillage est susceptible d'en compromettre le fonctionnement.

#### <span id="page-27-1"></span>**B4 Dichiarazione CE**

Questo dispositivo è conforme ai requisiti di compatibilità elettromagnetica, ovvero il requisito di protezione essenziale della Direttiva di Compatibilità Elettromagnetica (EMC) 2014/30/CE sull'avvicinamento delle leggi degli Stati Membri in materia di compatibilità elettromagnetica e alla Direttiva sulle Apparecchiature Radio (RED) 2014/53/CE sulla conformità delle apparecchiature radio e dei terminali per telecomunicazioni.

#### <span id="page-28-0"></span>**B5 Direttive e standard**

La Tobii Dynavox I-Series è conforme ai seguenti standard:

- Normativa sui dispositivi elettromedicali (MDR)
- Direttiva sulla bassa tensione 2014/35/CE
- Direttiva sulla compatibilità elettromagnetica (EMC) 2014/30/CE
- Direttiva sulle apparecchiature radio (RED) 2014/53/CE
- Direttiva RoHS2 2011/65/CE
- Direttiva WEEE 2012/19/CE
- Direttiva Reach 2006/121/CE, 1907/2006/EC Allegato 17
- Direttiva sulle batterie 2013/56/CE

Il dispositivo è stato testato per conformità agli standard IEC/EN 60601-1 Ed 3.1, IEC/EN 60950-1, ISO 14971:2007 e EN ISO 14971:2012 e ad altri standard pertinenti per i mercati previsti.

## <span id="page-29-0"></span>**Allegato C Temperatura massima consentita**

<span id="page-29-1"></span>Tabella C.1 Temperatura hotspot massima consentita

![](_page_29_Picture_689.jpeg)

ii. ITE indica Information Technology Equipment, ovvero computer, tablet, ecc.

![](_page_29_Figure_4.jpeg)

![](_page_29_Figure_5.jpeg)

<span id="page-29-2"></span>Il dispositivo Tobii Dynavox I-Series potrebbe surriscaldarsi e per evitare tale inconveniente ci sono tre (3) livelli di temperatura che il dispositivo monitorerà automaticamente. Se la temperatura raggiunge il primo livello in *[Tabella](#page-29-1) C.1 [Temperatura](#page-29-1) hotspot massima consentita*, verrà visualizzata una notifica sullo schermo per informare l'utente. Questo per evitare il rischio di inconvenienti per l'utente dovuti al surriscaldamento del dispositivo.

La notifica di secondo livello informerà del rischio di spegnimento del dispositivo I-Series in caso di surriscaldamento eccessivo. Questo livello di temperatura può inoltre provocare inconvenienti per l'utente se quest'ultimo dovesse tenere il dispositivo per periodi di tempo prolungati.

In caso di raggiungimento del terzo livello, il dispositivo I-Series si spegnerà per evitare che la temperatura possa essere rischiosa per l'utente.

Se l'utente prova ad avviare I-Series quando la temperatura del dispositivo è superiore al terzo livello, il dispositivo non si avvierà. Il LED verde lampeggerà quando il pulsante di alimentazione viene premuto, ma il dispositivo rimarrà spento. Far raffreddare I-Series e provare ad avviare il dispositivo quando la temperatura di quest'ultimo è inferiore al terzo livello.

## <span id="page-30-0"></span>**Allegato D Specifiche tecniche**

## <span id="page-30-1"></span>**D1 Dispositivo Tobii Dynavox I-Series**

![](_page_30_Picture_490.jpeg)

#### <span id="page-30-2"></span>**D2 Batteria**

![](_page_30_Picture_491.jpeg)

![](_page_31_Picture_173.jpeg)

## <span id="page-31-0"></span>**D3 Adattatore dell'alimentazione**

![](_page_31_Picture_174.jpeg)

## <span id="page-32-0"></span>**Allegato E Accessori approvati**

![](_page_32_Picture_130.jpeg)

Per informazioni aggiornate sugli accessori approvati per Tobii Dynavox I-Series, visitare il sito Web all'indirizzo [www.](http://www.tobiidynavox.com) [tobiidynavox.com](http://www.tobiidynavox.com) oppure contattare il rivenditore Tobii Dynavox locale.

# tobiidynavox

Copyright @Tobii AB (publ). Non tutti i prodotti e i servizi sono offerti in tutti i mercati locali. Le specifiche sono soggette a modifica senza preavviso. Tutti i marchi sono di proprietà dei rispettivi proprietari

#### Supporto per il dispositivo Tobii Dynavox

**Informazioni disponibili online**<br>Visitare la pagina del supporto specifica del prodotto per il dispositivo Tobii Dynavox in uso. Tale pagina include informazioni aggiornate sui problemi riscontrati, oltre a suggerimenti u

#### Contatta il Consulente per la tua soluzione o il Rivenditore

Per domande o problemi relativi al prodotto, rivolgersi al consulente per la soluzione o al rivenditore autorizzato Tobii Dynavox. Gli operatori conoscono la configurazione personale dei clienti e possono offrire suggerimenti e informazioni mirate. Per i recapiti, visitare la pagina all'indirizzo *[www.TobiiDynavox.com/contact](https://www.TobiiDynavox.com/contact)*